# IST 256 Lab Week 11, Thursday, April 3, 2014

# **1. Writing a program that uses an array of classes to store file data**

In this example using classes, we will define a class to represent information about Students and write a Java GUI application that can read student data from a file. Each student's information will be stored in an instance of a class called Student. This example will be used for the next two weeks as we add functionality to the form.

**a.** Start by **creating a Java GUI application** and name it something like StudentData. Then for that project,

create a new jFrameForm to get the GUI window and put it into **package** studentdata, and set the GUI to be the main class of the project.

**b. Create a Student class:** In the left pane of NetBeans, find the StudentData project and right click on the line under Source Packages that says studentdata. In the menu, select New -> Java class. In the new class window:

give the **class name** as Student

check that the **package** of the class is studentdata

It is important to get the Student class into the same package as the form so that the class can be used without giving package names.

# **c. Copy the data file**

Make a Resources package, by again finding the project StudentData and creating a new package that goes under the src folder. From the web page, copy the file studentFile.txt to the Resources folder. (Or create the file in NetBeans as a new – Other – Other - empty file and then copy and paste some student data into the file, or create your own data.)

# **d. Write the Student class.**

Write the field variable declarations for the Student class.

- make all the field variables be private
- the fields have name, gender (either M or F), age in years, height in inches. Use the variable names
	- o studentname
	- o gender
	- o age
	- o height

Write two methods and place them after the variable declarations:

1. Write the constructor method that initializes all four fields

2. Write a toString() method that returns a string with all the field values, shown with a label of what they are, i.e. "Student: " + studentname, etc.

#### **e. Create the form interface.**

On the form, we will have a button to read the file and save the data. Then add a button and label to display all the students. The form can look something like this:

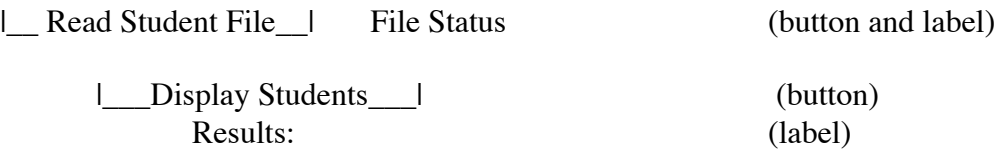

You may find it helpful to change the variable names of the buttons and labels. For each button, select Event -> action -> actionPerformed.

# **f. Write the code for the File Read button**

Most of the code for this button can be adapted from the code in the FileReviewClassGUI program. So it will make sense to keep that code open in your browser and to modify it for the StudentData example.

The difference between the StudentData example and the FileReviewClass is that we will separate the functionality of reading the file of data and displaying all the students into two buttons.

Declare variables at the class (global) level for an array of Students, allowing up to 50, and for the number of students read from the file. **Call the array studentArray and the integer numStudents.**

- Put the declaration before the button methods but **after** the lines with
	- o @SuppressWarnings("unchecked")
	- o generated code
- 2. Add import statements at the top of the class, right after the package statement. import java.io.\*; import java.util.Scanner;

3. In the button code, add the variable declaration for a count and **add variable declarations** to read each item from the file: studentname, gender, age and height.

4. Add a **try/catch block** and add the code to create a BufferedReader and Scanner for the CSV file students.txt. You can use the FileChooser instead, but it is not necessary for this lab.

// open the file and set up the scanner BufferedReader in = new BufferedReader(new

FileReader("src/Resources/studentFile.txt")); Scanner  $sc = new Scanner(in)$ : // use comma as a delimiter sc.useDelimiter(", $|\langle \langle \ln|\Psi\rangle\rangle$ ;

5. Write the while loop that reads teach line of data from the students.txt file: Use the variable names of items read from the file, Add another if statement to read 4 items from each line. Create a Student object, calling the constructor with the 4 items, Save each student into the array studentArray and add one to the count

6. After the while loop, add the code to save the count in numStudents and to close the scanner.

# **g. Write the code for the Display button.**

In the code for the second button, write code to display all the students read from the file. This can adapt code from the first button of the FileReviewClass.

# **h. Test your program.**

**Submit this lab with a printout of the Student class and the class level variable declarations and button methods from the StudentsGUI program. This is due on Tuesday, April 8.**